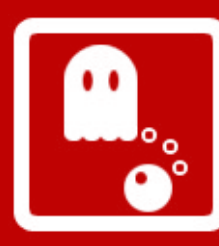

## **J2EE** Java 2 Enterprise Edition

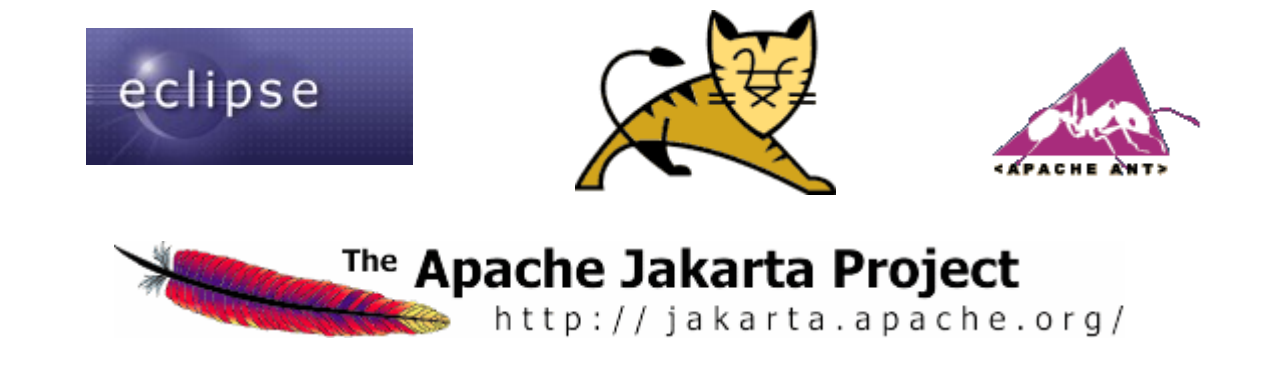

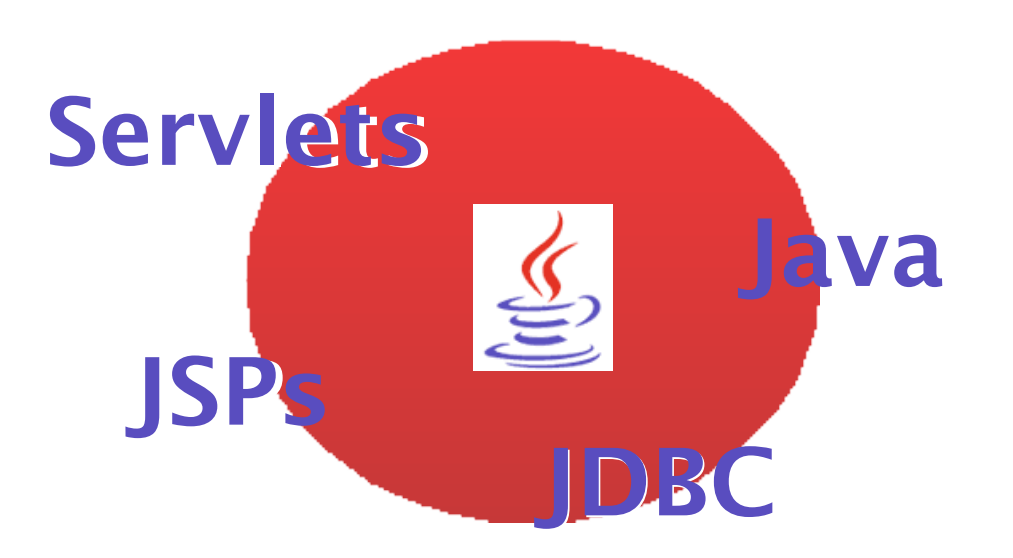

**DAW 06/07**

#### Copyright **©** 2006 Raquel CEDAZO LEÓN

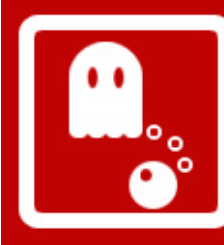

Copyright © 2006 Raquel CEDAZO LEÓN

Permission is granted to copy, distribute and/or modify this document under the terms of the GNU Free Documentation License, Version 1.2 or any later version published by the Free Software Foundation; with no Invariant Sections, no Front-Cover Texts, and no Back-Cover Texts.

A copy of the license is included in the section entitled "GNU Free Documentation License".

**DAW 06/07** <http://www.gnu.org/copyleft/fdl.html>

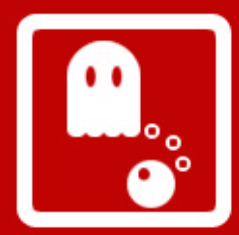

## **J 2 E E** *indice*

- Introducción
- $\bullet$ Servlets
- **Tomcat**
- **Eclipse**
- **Filtros**
- J S P s
- T a g Lib s
- $\bullet$ J D B C
- $\bullet$ **ANT**
- $\bullet$ **EasyEclipse**

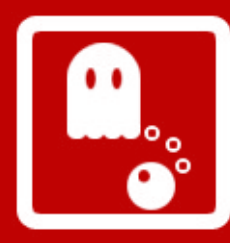

### Introducción (1/5)

- Diferentes plataformas de Java:
	- **J2SE (Java 2 Standard Edition)**
		- Desarrollo de aplicaciones y applets
	- **J2ME (Java 2 Micro Edition)**
		- Desarrollo de aplicaciones para micro-dispositivos (pantalla y memoria limitados): PDAs y teléfonos móviles
	- **J2EE (Java 2 Plataform Enterprise Edition)**
		- Aplicaciones de servidor
		- Con el tiempo, algunas APIs de J2EE se van pasando a J2SE
- J2EE es un conjunto de especificaciones orientadas al desarrollo de aplicaciones empresariales

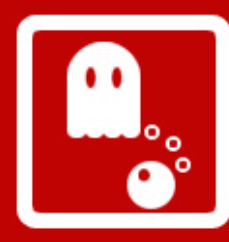

### Introducción (2/5)

- **Características** de las aplicaciones empresariales:
	- Acceso a base de datos
	- Transaccionalidad
	- Escalabilidad
	- Disponibilidad
	- Seguridad
	- **Integración**

### ● **Arquitectura de tres capas**:

- Máquina cliente
- Máquina servidor J2EE
- Base de datos

**5** *Raquel CEDAZO LEÓN rcedazo@fi.upm.es*

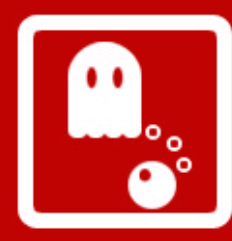

### Introducción (3/5)

- **Especificaciones principales:** 
	- **Servlets:** API para crear aplicaciones web dinámicas
	- **JSPs (Java Server Page):** extensión de Servlets para facilitar el desarrollo de aplicaciones web
	- **JDBC (Java Dabase Connectivity)**: API para acceder a base de datos (incluida en J2SE)
	- **JNDI (Java Naming and Directory Interface)**: API para acceder a servicios de directorios. Ej. LDAP (incluida en J2SE)
	- **JMS (Java Message Service)**: API para colas de mensajes asíncronas
	- **EJBs (Enterprise JavaBeans)**: API para la realización de componentes distribuidos
	- **JTA (Java Transaction API)**: API para realizar aplicaciones transaccionales distribuidas

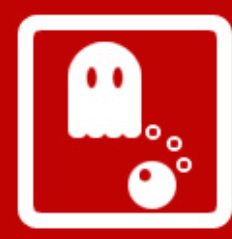

### Introducción (4/5)

- **JavaMail**: API para realizar aplicaciones de email independientes de plataforma y protocolo
- **JAF (JavaBeans Activation Framework)**: API necesario para JavaMail para manejar mensajes MIME (Multipurpose Internet Mail Extension)
- **JAXP (Java API for XML Processing)**: API para parsear XML y transformaciones XSLT
- **JCA (Java Connector Architecture)**: API para conectar con otros sistemas de información. Ej. centro de mensajes cortos
- **JAAS (Java Authentication and Authorization Server)**: API que proporciona mecanismos de autenticación y autorización

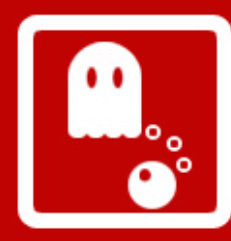

### Introducción (5/5)

- J2EE no deja de ser un **CONJUNTO DE ESPECIFICACIONES.** Existen diferentes implementaciones según el fabricante:
	- **Libres**
		- **Tomcat**: Contenedor de Servlets y motor de JSPs
		- **JBoss**: Servidor de aplicaciones J2EE
		- **Geronimo**: Servidor de aplicaciones J2EE
	- **Comerciales**
		- **BEA WebLogic Server**
		- **IBM WebSphere**
		- **Oracle Application Server**

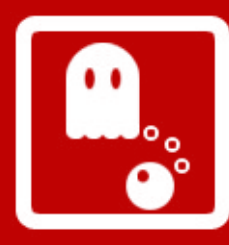

**DAW**

**06/07**

#### **J2EE**

#### Servlets. Introducción (1/4)

- API para la generación de contenido dinámico
- Servlet: clase Java que recibe peticiones (normalmente HTTP) y genera una respuesta (normalmente HTML o XML)
- Una aplicación web compuesta de Servlets se ejecuta en un servidor de aplicaciones web (contenedor)

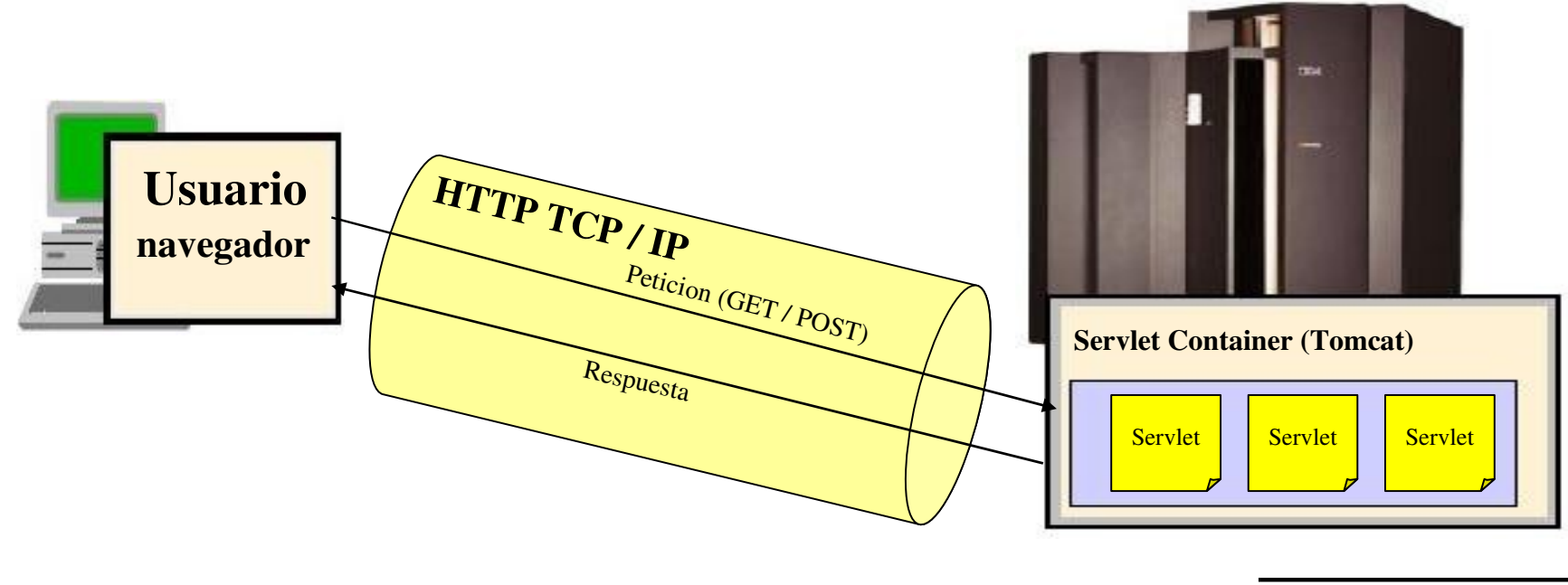

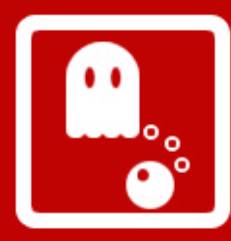

#### Servlets. Ejemplo: "Hola Mundo Servlet" (2/4)

## **EJEMPLO**

- Imprime la cadena "Hola Mundo desde un Servlet" en una página web
- Ficheros:
	- HolaMundoServlet.java
	- web.xml

**DAW 06/07**

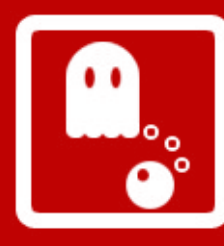

#### Servlets. Ejemplo: "Hola Mundo Servlet" (3/4)

HolaMundoServlet.java

```
package servlets;
```
}

}

 $\overline{\phantom{0}}$ 

```
import java.io.IOException;
import java.io.PrintWriter;
```

```
import javax.servlet.ServletException;
import javax.servlet.http.*;
```

```
public class HolaMundoServlet extends HttpServlet {
```

```
public void doGet(HttpServletRequest request, HttpServletResponse 
response) throws ServletException, IOException {
```

```
response.setContentType("text/html");
```

```
PrintWriter out = response.getWriter();
```

```
out.println("<html>");
```
out.println("<br/>body><h1>Hola Mundo desde un Servlet</h1></body>"); out.println("</html>");

```
11
Raquel CEDAZO LEÓN
rcedazo@fi.upm.es
```
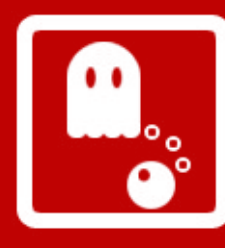

**DAW**

**06/07**

#### **J2EE**

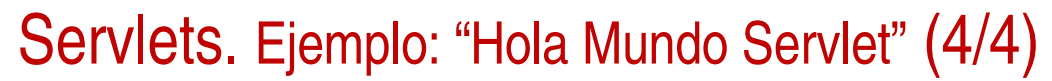

web.xml

```
\leq?xml version="1.0" encoding="ISO-8859-1"?>
<!DOCTYPE web-app
    PUBLIC "-//Sun Microsystems, Inc.//DTD Web Application 2.3//EN"
    "http://java.sun.com/dtd/web-app 2_3.dtd">
<web-app>
  <display-name>Ejemplos</display-name>
    <description>
        Ejemplos de J2EE (DAW0607)
    </description>
    <servlet>
    <servlet-name>HolaMundoServlet</servlet-name>
    <servlet-class>servlets.HolaMundoServlet</servlet-class>
    </servlet>
  <servlet-mapping>
    <servlet-name>HolaMundoServlet</servlet-name>
    <url-pattern>/HolaMundoServlet</url-pattern>
  </servlet-mapping>
```
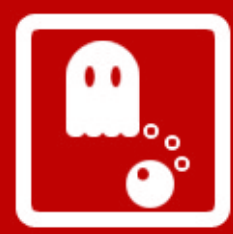

#### Tomcat (1/3)

- Servidor de aplicaciones web o Contenedor de Servlets
- Tomcat: [http://tomcat.apache.org](http://tomcat.apache.org/)
- Descargar: Tomcat 5.0.28 (jakarta-tomcat-5.0.28.tar.gz)
- Requisito: JDK (Java Development Kit)
- Descomprimir: tar zxvf jakarta-tomcat-5.0.28.tar.gz
- export JAVA\_HOME= "DIR\_INSTALACION\_JDK"
- Scripts de arranque y parada del servidor, dentro del directorio /bin de instalación:
	- Arrancar Tomcat: ./startup.sh
	- Parar Tomcat: ./shutdown.sh

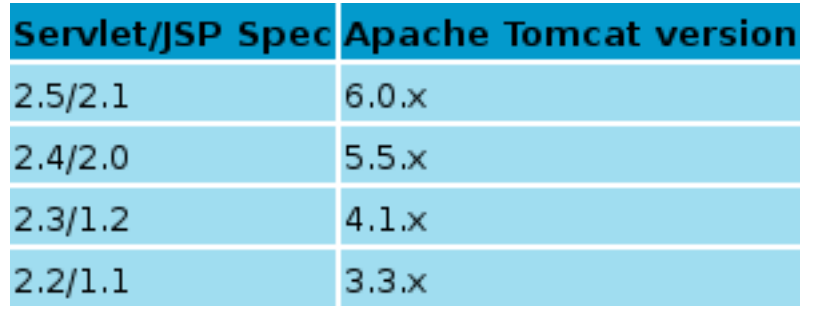

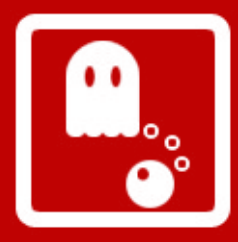

## Tomcat (2/3)

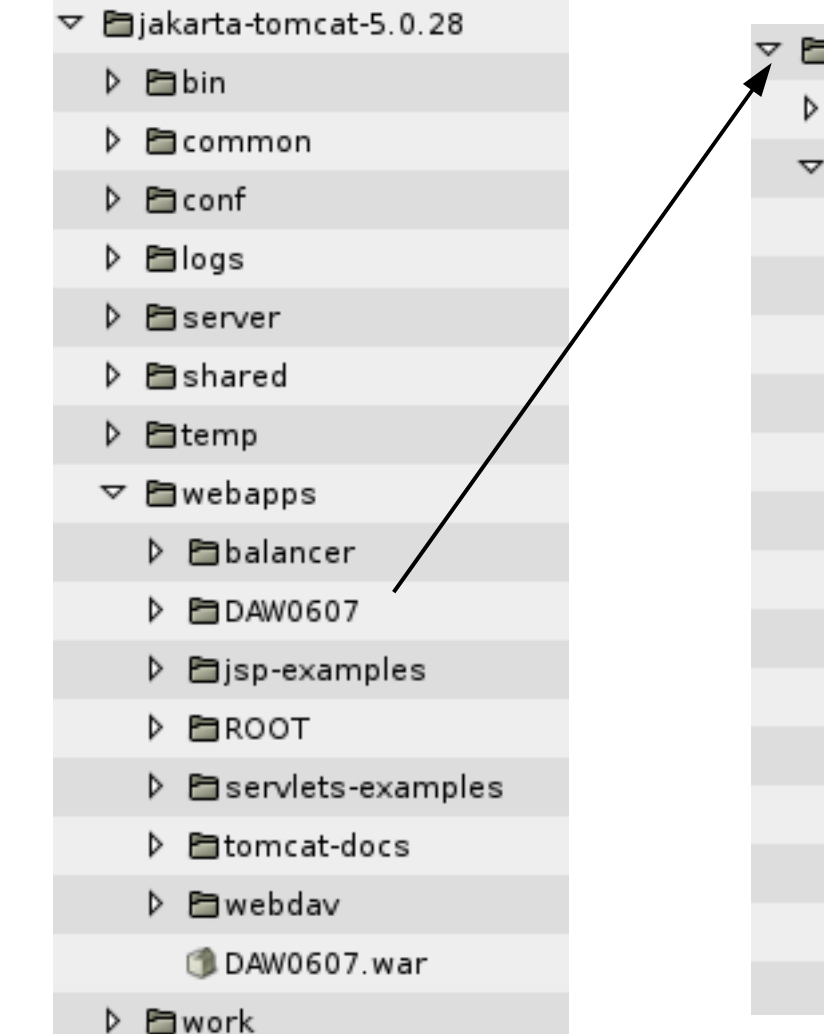

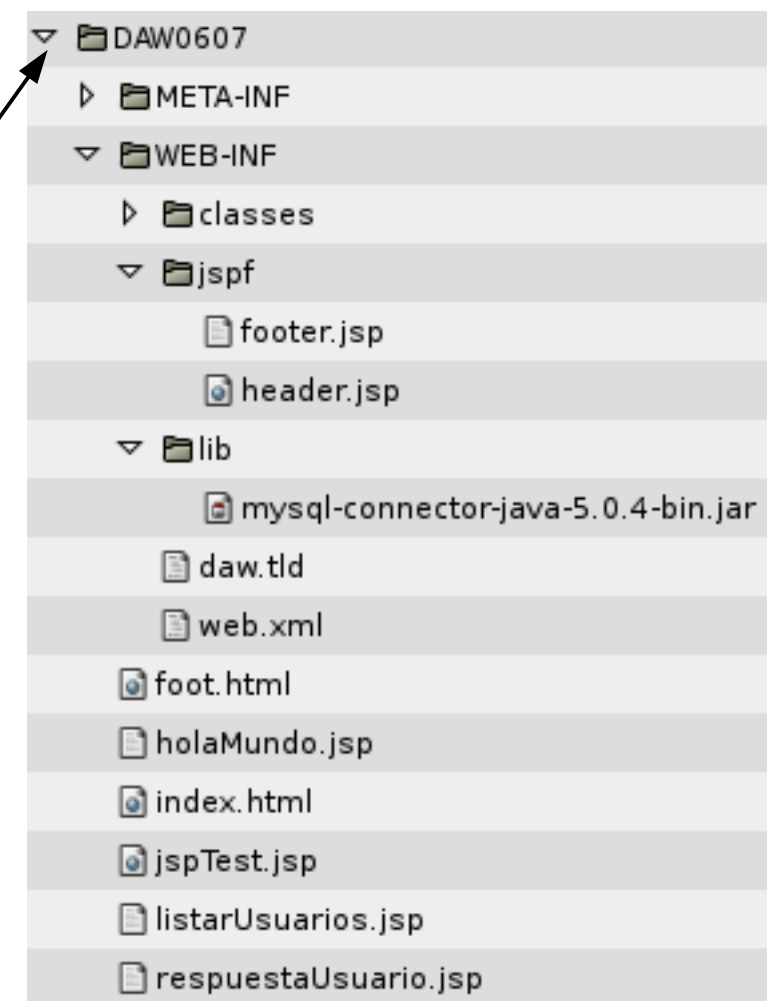

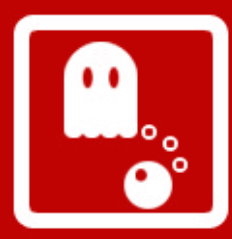

### Tomcat (3/3)

- Pasos para **desplegar una aplicación web**:
	- Crear un archivo WAR (Ejemplo: DAW0607.war):
		- WEB\_INF
		- WEB\_INF/classes
		- WEB\_INF/lib
		- WEB\_INF/web.xml
	- Copiar dentro del directorio webapps
	- Reiniciar el Tomcat
	- Abrir un navegador: http://localhost:8080/DAW0607/MI\_APLICACION
- **server.xml** (directorio conf): permite definir nuevos contextos

```
<Context path="/daw0607" docBase="/home/rcedazo/workspace/DAW0607/web/"
reloadable="true">
 </Context>
```
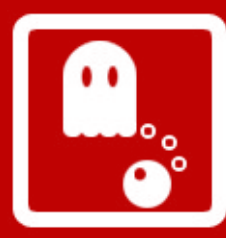

### Eclipse (1/2)

- IDE (Integrated Development Environment)
- Descargar: Eclipse SDK 3.2.1 [http://www.eclipse.org](http://www.eclipse.org/)
- Requisito: JRE (Java Runtime Environment)
- Eclipse plugins: http://eclipse-plugins.2y.net/

**DAW 06/07**

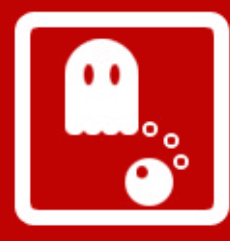

# Eclipse (2/2)

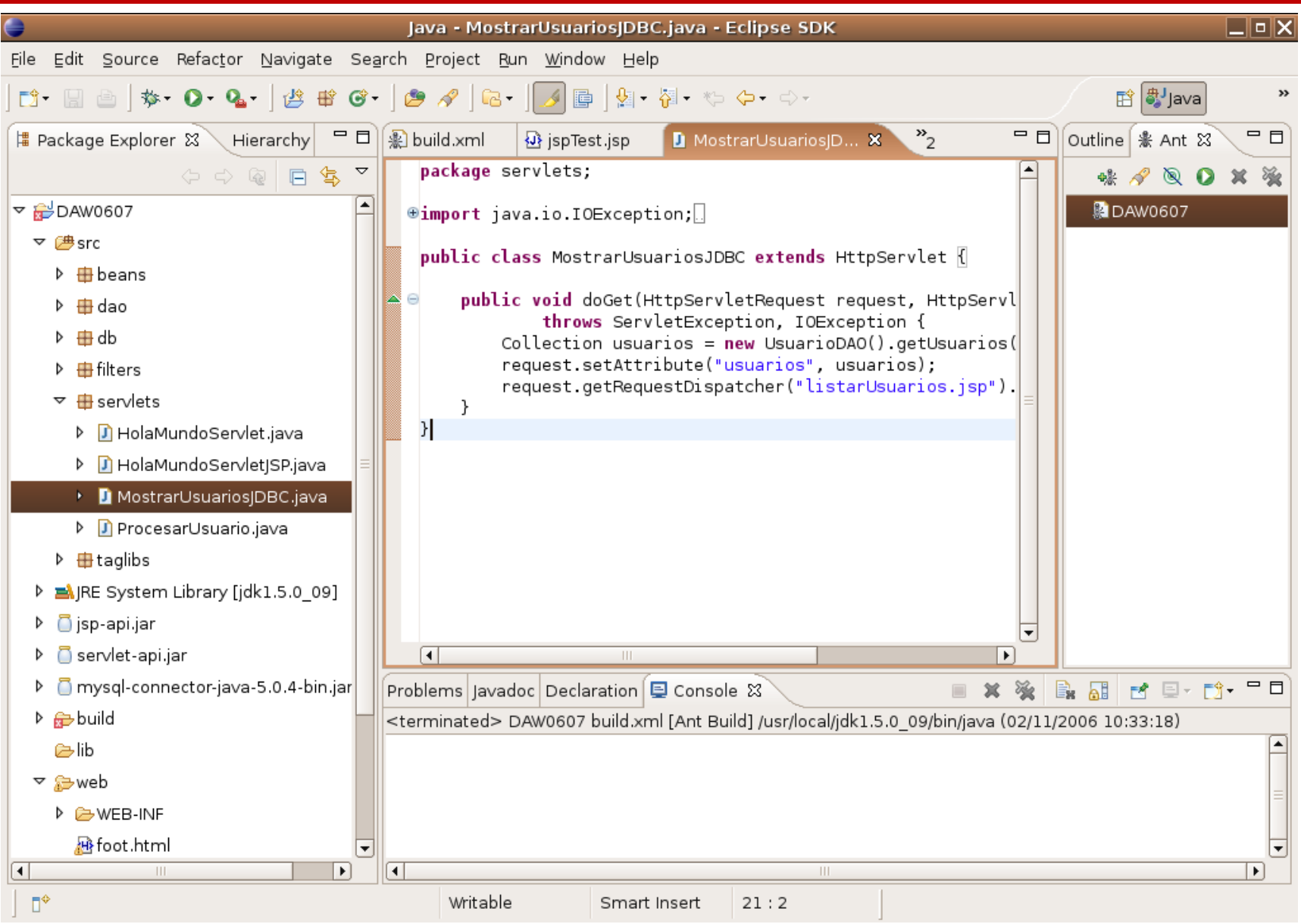

#### **17** *Raquel CEDAZO LEÓN rcedazo@fi.upm.es*

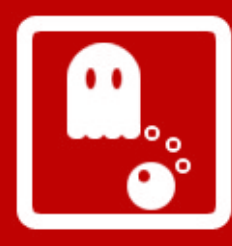

#### Filtros. Introducción (1/5)

- Acciones repetitivas: control de seguridad, herramienta de logs, sistema compresión de datos
- Solución tradicional: "include" de ficheros
- Filtro: mecanismo gestionado por el contenedor de Servlets que intercepta las peticiones a Servlets o JSPs y que actúa antes y después de pasar el control al Servlet
- Pre-procesadores y post-procesadores de Servlets
- Transparencia y reutilización de código
- Contenido dinámico y estático (HTML, imágenes)
- Métodos que impone la interfaz:
	- init(): inicialización del filtro
	- destroy(): destrucción del filtro
	- doFilter(request, response, filterChain)

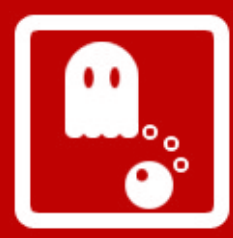

#### Filtros. Ejemplo: "Velocidad Filter" (2/5)

## **EJEMPLO**

- Mide el tiempo de ejecución de los Servlets y lo imprime por la salida estándar
- Recibe un parámetro que indica la unidad en la que se quiere medir el tiempo. En este caso pueden ser "segundos" o "milisegundos"
- Ficheros:
	- VelocidadFilter.java
	- web.xml

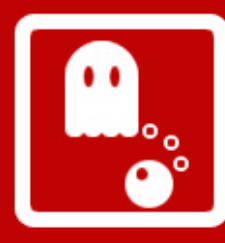

#### Filtros. Ejemplo: "Velocidad Filter" (3/5)

VelocidadFilter.java

```
package filters;
```
import java.io.IOException;

```
import javax.servlet.Filter;
import javax.servlet.FilterChain;
import javax.servlet.FilterConfig;
import javax.servlet.ServletException;
import javax.servlet.ServletRequest;
import javax.servlet.ServletResponse;
```
public final class VelocidadFilter implements Filter {

```
private FilterConfig filterConfig = null;
```

```
public void init(FilterConfig filterConfig) throws ServletException {
    this.filterConfig = filterConfig;
}
```
public void doFilter(ServletRequest request, ServletResponse response, FilterChain chain) throws IOException, ServletException {

#### **20** *Raquel CEDAZO LEÓN rcedazo@fi.upm.es*

```
DAW
06/07
```
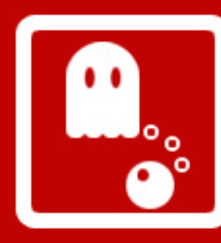

}

}

}

#### Filtros. Ejemplo: "Velocidad Filter" (4/5)

```
long startTime = System.currentImemillis();
        chain.doFilter(request, response);
        long stopTime = System.currentTimeMillis();
        String unidad = filterConfig.getInitParameter("unidad");
        Double tiempo;
        if (unidad.equalsIgnoreCase("segundos")) {
            tiempo = new Double (((double)(stopTime - startTime))/1000);
        } else {
            tiempo = new Double (stopTime - startTime);
        }
        System.out.println("Tiempo de ejecución del servlet
       ["+((HttpServletRequest)request).getServletPath()+"]: 
            "+tiempo+" "+unidad);
   public void destroy() {
        this.filterConfig = null;
```
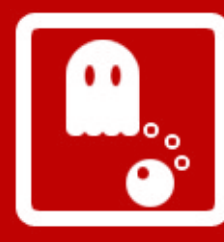

#### Filtros. Ejemplo: "Velocidad Filter" (5/5)

web.xml

#### <filter>

```
<filter-name>VelocidadFilter</filter-name>
```

```
<filter-class>filters.VelocidadFilter</filter-class>
```
<init-param>

<param-name>unidad</param-name>

<param-value>segundos</param-value>

 <description>Unidad en la que se mide el tiempo (milisegundos o segundos)</description>

```
\langleinit-param>
```
</filter>

```
<filter-mapping>
 <filter-name>VelocidadFilter</filter-name>
 <url-pattern>/*</url-pattern>
```
</filter-mapping>

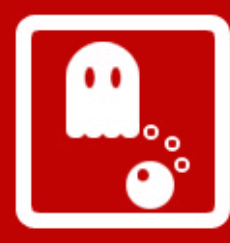

#### JSPs. Introducción (1/7)

- Java Server Page: Servlet orientado a generar el texto de la interfaz gráfica
- Ventajas:
	- Uso de herramientas de diseño de páginas web directamente
	- Actualizaciones del aspecto gráfico no provocan el re-arranque del servidor
- Ciclo de vida de un JSP:
	- Primera vez: a partir del JSP el servidor de aplicaciones crea un Servlet, lo compila y lo carga en memoria.
	- En caso contrario: le pasa la petición al Servlet ya compilado.
	- Si se modifica el JSP desde la última compilación: se genera un nuevo Servlet, lo compila y lo vuelve a cargar en memoria

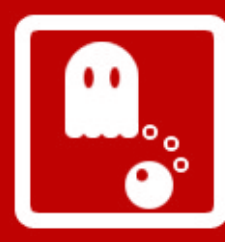

### JSPs. Sintaxis (2/7)

- **Variables implícitas:**
	- **request** (HttpServletRequest)
	- **response** (HttpServletResponse)
	- **out** (PrintWriter)
	- **session** (HttpSession)
	- **application** (ServletContext)
	- **config** (ServletConfig)
	- **pageContext** (PageContext)
	- **page** (this)

**DAW 06/07**

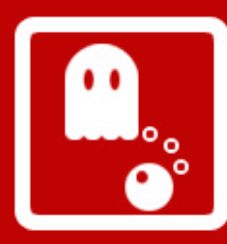

### JSPs. Sintaxis (3/7)

- Archivo compuesto por:
	- **Contenido cliente** (HTML, XML y Javascript)
	- **Comentario <%** comentario **%>**
	- **Scriptlet**: código servidor Java, escrito entre **<%** codigo Java **%>**
	- **Expresión**: inserta valores Java directamente en la salida **<%=** expresión Java **%>**
	- **Declaración**: define métodos o campos que son insertados dentro de la clase Servlet **<%!** codigo Java **%>**
	- **Directiva**: dos tipos principales "page" e "include" **<%@** directiva atributo= "valor" **%>**

<%@ page import= "clase" %> <%@ include file= "fichero" %>

– **Tag**: instrucción en formato XML asociada a clases Java

**25** *Raquel CEDAZO LEÓN rcedazo@fi.upm.es*

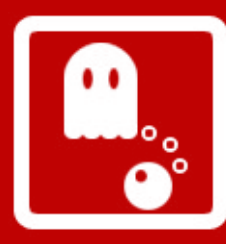

### JSPs. Sintaxis (4/7)

- **Acciones**: construcciones XML que controlan el comportamiento del motor de Servlets
	- <**jsp:attribute name**= "nombre">
	- <**jsp:body**>
	- <**jsp:element name**= "nombre">
	- <**jsp:include page**="url">
	- <**jsp:forward page**= "url">
	- <**jsp:param name**= "nombre" **value**= "valor">
	- <**jsp:text**>
	- <**jsp:useBean id**= "nombre" **class**= "clase" **/**>
	- <**jsp:setProperty name**= "idBean" **property**= "prop" **value**= "valor">
	- <**jsp:getProperty name**= "idBean" **property**= "prop">

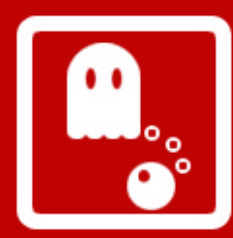

### JSP. Ejemplo: "JSP TEST" (5/7)

## **EJEMPLO**

- JSP que genera un HTML utilizando:
	- Expresión: devuelve el nombre del equipo
	- Scriptlet: obtiene los datos enviados por el método GET
	- Declaración: variable que mide el número de accesos a esa página web
	- Directiva page: importa la clase "java.util.\*"
	- Directiva include: incluye el fichero "foot.html"
- Fichero:
	- jspTest.jsp

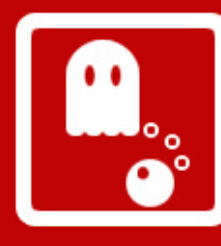

#### JSPs. Ejemplo: "JSP TEST" (6/7)

jspTest.jsp

```
<!DOCTYPE HTML PUBLIC "//W3C//DTD HTML 4.01 Transitional//EN" 
"http://www.w3.org/TR/html4/loose.dtd">
<html>
```

```
<head>
```
 $\overline{\phantom{0}}$ 

```
<title>Ejemplo JSP</title>
    <meta name="GENERATOR" content="Quanta Plus">
  <meta http-equiv="Content-Type" content="text/html; charset=iso-8859-1">
</head>
<body>
\langle u1\rangle<li><br />
Expresi&oacute;n:</b><br />
             Tu equipo: <%= request.getRemoteHost() %>.
  \langle/li>
  <li><br />Scriptlet:</b><br />
             <%  String peticion = request.getQueryString();
         if (peticion != null)
             out.println ("Datos GET: " + peticion);
                      else
                          out.println ("No hay datos GET");
             %>
  \langle/li>
```
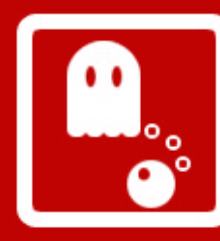

#### JSPs. Ejemplo: "JSP TEST" (7/7)

```
<li><br />b>Declaraci&oacute;n:</b><br />
        <%! private int accessCount = 0; %>
Nº de accesos a la página desde que arrancó el
servidor: <%= ++accessCount %>
  \langle/li>
  <li><br />
Directiva "page":</b><br />
\sqrt{2}    <%@ page import = "java.util.*" %>
    Fecha actual: \langle\ new Date() \rangle\langle/li>
    <li><b>Directiva "include" fichero:</b><br />
        <%@ include file="foot.html" %>
  \langle/li>
\langle \text{u1} \rangle</body>
</html>
```
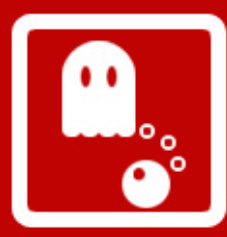

Combinación de Servlets y JSPs. Ejemplo: "Hola Mundo Servlet JSP" (1/3)

## **EJEMPLO**

- Imprime la cadena "Hola Mundo desde un JSP" en una página web
- Ficheros:
	- HolaMundoServletJSP.java
	- holaMundo.jsp
	- header.jsp
	- footer.jsp
	- web.xml

**DAW 06/07**

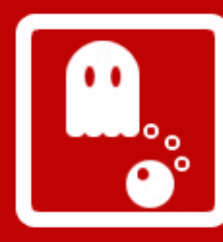

### Combinación de Servlets y JSPs. Ejemplo: "Hola Mundo Servlet JSP" (2/3)

```
HolaMundoServletJSP.java
```

```
package servlets;
```

```
import java.io.IOException;
```

```
import javax.servlet.ServletException;
import javax.servlet.http.*;
```

```
public class HolaMundoServletJSP extends HttpServlet {
```

```
public void doGet(HttpServletRequest request, HttpServletResponse 
response)
```

```
throws ServletException, IOException {
String message = "Hola Mundo desde un JSP";
```

```
request.setAttribute("message", message);
```

```
request.getRequestDispatcher("holaMundo.jsp").forward(request, 
response);
    }
```
**DAW 06/07** }

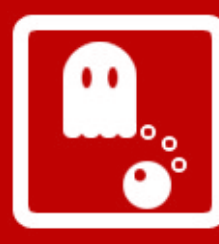

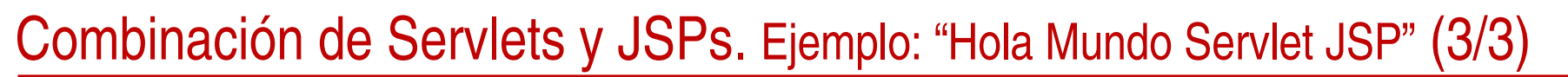

holaMundo.jsp

```
<jsp:include page="/WEB-INF/jspf/header.jsp">
      <jsp:param name="title" value="Hola mundo"/>
</jsp:include>
```

```
  <strong><%=request.getAttribute("message")%></strong>
```

```
<jsp:include page="/WEB-INF/jspf/footer.jsp"/>
```

```
<html>  <head>
        <title><%=request.getParameter("title")%></title>
    </head>
    <body>
 header.jsp
```
#### footer.jsp

</body>

</html>

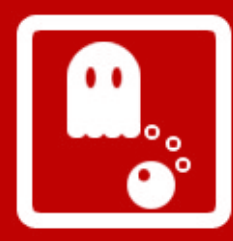

### TagLib. Introducción (1/7)

- Son librerías de etiquetas que permiten crear etiquetas personalizadas para incluir en los JSPs
- Permiten minimizar código Java en JSPs
- JSTL (Java Standard Template Library): Biblioteca que implementa funciones de uso frecuente en aplicaciones JSP. Incluye:
	- Funciones comunes de iteración sobre datos, operaciones condicionales, e importación de otras páginas
	- Internacionalización y formateo de texto
	- Funciones de manipulación de cadenas
	- Procesamiento de XML
	- Acceso a bases de datos (NO RECOMENDADO)
	- Un lenguaje de expresión para referenciar objetos y sus propiedades sin necesidad de código Java

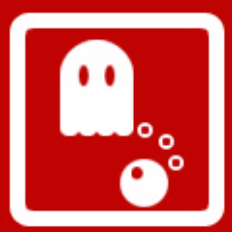

#### TagLib. Ejemplo: "Mostrar Email y Poner Mayusculas" (2/7)

## **EJEMPLO**

- Servlet que recoge los datos de un usuario introducidos en un formulario y redirige a un JSP que utiliza tres TagLibs:
	- muestraEmail: sustituye el carácter @ de un email por la cadena " at "
	- ponMayusculas: pone en mayúsculas el atributo de un usuario
	- horaSistema: imprime la hora del sistema
- Ficheros:
	- index.html
	- ProcesarUsuario.java
	- respuestaUsuario.jsp
	- MostrarEmail.java
	- daw.tld
	- web.xml

**34** *Raquel CEDAZO LEÓN rcedazo@fi.upm.es*

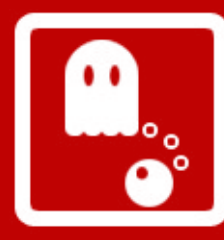

#### TagLib. Ejemplo: "Mostrar Email y Poner Mayusculas" (3/7)

ProcesarUsuario.java

```
package servlets;
```

```
import java.io.IOException;
import javax.servlet.ServletException;
import javax.servlet.http.*;
```

```
import beans.Usuario;
```
}

} i<br>Li

public class ProcesarUsuario extends HttpServlet {

```
public void doPost(HttpServletRequest request, HttpServletResponse 
response)
```

```
throws ServletException, IOException {
        Usuario usuario = new Usuario();
        usuario.setEmail(request.getParameter("email"));
        usuario.setNombre(request.getParameter("nombre"));
        usuario.setApellidos(request.getParameter("apellidos"));
        request.setAttribute("usuario", usuario);
      request.getRequestDispatcher("respuestaUsuario.jsp").
            forward(request, response);
```
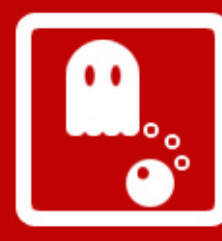

#### TagLibs. Ejemplo: "Mostrar Email y Poner Mayusculas" (4/7)

respuestaUsuario.jsp

```
<%@ taglib prefix="daw" uri="daw" %>
<%@ page import="beans.Usuario"%>
\left\langle \text{htm} \right\rangle<head><title>Ejemplo de uso de beans</title></head>
<body>
<jsp:useBean id="usuario" class="beans.Usuario" 
   scope="request"></jsp:useBean>
Ha introducido los siguientes datos:
<br>
Email:
<strong><daw:muestraEmail valor="<%=usuario.getEmail()%>"/></strong>
<br/><b>br></b>Nombre:
<strong><daw:ponMayusculas nombre="usuario" propiedad="nombre"/></strong>
\langlebr>
Apellidos:
<strong><daw:ponMayusculas nombre="usuario" 
   propiedad="apellidos"/></strong>
<br>
Hora del sistema: <strong><daw:horaSistema/></strong>
</body>
</html>
```
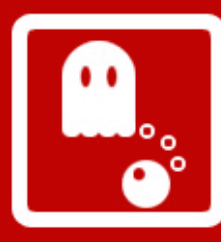

#### TagLibs. Ejemplo: "Mostrar Email y Poner Mayusculas" (5/7)

MostrarEmail.java

```
package taglibs;
```

```
import java.io.IOException;
import javax.servlet.jsp.JspException;
import javax.servlet.jsp.tagext.TagSupport;
```

```
public class MostrarEmail extends TagSupport {
```

```
private String valor;
```

```
public int doStartTag() throws JspException {
```

```
try {
```
}

}

}

}

```
pageContext.getOut().println(valor.replace("@", " at "));
```

```
} catch (IOException e) {
```

```
e.printStackTrace();
```

```
return SKIP_BODY;
```

```
public void setValor(String valor) {
```

```
this.valor = valor;
```
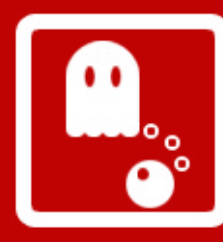

#### TagLibs. Ejemplo: "Mostrar Email y Poner Mayusculas" (6/7)

daw.tld

```
\leq?xml version="1.0" encoding="ISO-8859-1" ?>
<!DOCTYPE taglib PUBLIC "//Sun Microsystems, Inc.//DTD JSP Tag Library 
1.17/E<sub>N</sub>\overline{\phantom{nn}}"http://java.sun.com/j2ee/dtds/web-jsptaglibrary_1_1.dtd">
  <taglib>
        <tlibversion>1.0</tlibversion>
        <jspversion>1.1</jspversion>
    <shortname>daw</shortname>
    <uri>/WEB-INF/tlds/daw.tld</uri>
        <info>My first Tag library</info>
    <tag>
                 <name>muestraEmail</name>
                 <tagclass>taglibs.MostrarEmail</tagclass>
                 <info>Muestra el email sustituyendo @ por at</info>
                 <attribute>
                          <name>valor</name>
              <required>true</required>
              <rtexprvalue>true</rtexprvalue>
                 </attribute>
    \langle \rangletag></taglib>
```
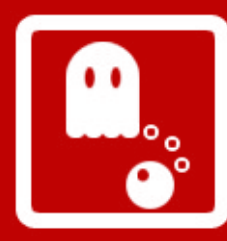

Ξ

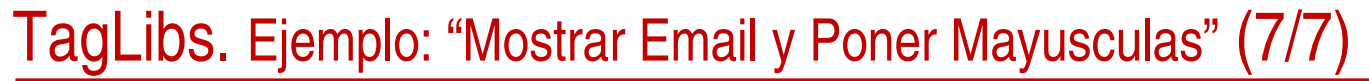

web.xml

<taglib>

```
<taglib-uri>daw</taglib-uri>
<taglib-location>/WEB-INF/daw.tld</taglib-location>
```
</taglib>

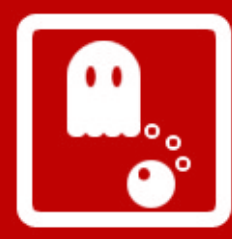

## **J2EE** JDBC. Introducción (1/8)

- API que permite hacer consultas a una base de datos relacional
- Es una **ESPECIFICACIÓN,** los drivers los proporcionan los diferentes fabricantes de bases de datos
- Un driver es un JAR (Java Archive) con la implementación de los interfaces del API de JDBC
- Lo ideal es que si se cambia de BBDD, no se necesite cambiar el código.
	- Inconveniente: Se usa diferente sintaxis SQL
	- Existen patrones para resolver este problema

**DAW 06/07**

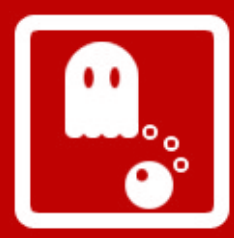

#### JDBC. Ejemplo "Mostrar usuarios de una BBDD" (2/8)

### **EJEMPLO**

- Obtiene los datos de los usuarios que hay en la tabla "usuarios" de la base de datos "daw0607" y se imprimen en un JSP.
- Ficheros:
	- DatabaseManager.java
	- UsuarioDAO.java
	- MostrarUsuariosJDBC.java
	- listarUsuarios.jsp
- Conector MySQL:
	- mysql-connector-java-5.0.4-bin.jar

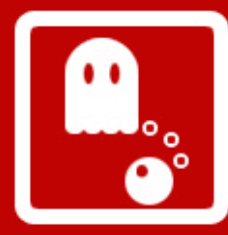

#### JDBC. Ejemplo "Mostrar usuarios de una BBDD" (3/8)

#### DatabaseManager.java

#### package db;

}

```
import java.sql.Connection;
import java.sql.DriverManager;
import java.sql.SQLException;
```

```
public class DatabaseManager {
```

```
private static String CONEXION = "jdbc:mysql://localhost/daw0607";
private static String USER = "rcedazo";
private static String PASSWORD = "mypassword";
private static DatabaseManager instance;
```

```
private DatabaseManager() {
    try {
        Class.forName("com.mysql.jdbc.Driver");
    } catch (java.lang.ClassNotFoundException e1) {
        System.err.println(e1.getMessage());
    }
```
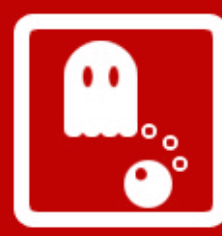

}

#### JDBC. Ejemplo "Mostrar usuarios de una BBDD" (4/8)

```
public static DatabaseManager getInstance() {
    if (instance == null) {
        instance = new DatabaseManager();
    }
    return instance;
}
public Connection getConnection() throws SQLException {
    return DriverManager.getConnection(CONEXION, USER, PASSWORD);
}
```
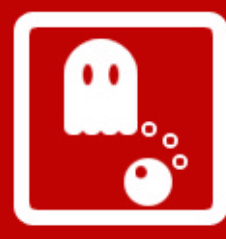

#### JDBC. Ejemplo "Mostrar usuarios de una BBDD" (5/8)

UsuarioDAO.java

package dao;

```
import java.sql.*;
import java.util.*;
import beans.Usuario;
import db.DatabaseManager;
```

```
public class UsuarioDAO {
```

```
public UsuarioDAO() {
}
```
Usuario usuario;

```
public Collection getUsuarios() {
    Statement st = null;
    ResultSet rs = null;
    Connection connection = null;
    try {
        connection = DatabaseManager.getInstance().getConnection();
        st = connection.createStatement();
        rs = st.executeQuery("SELECT * FROM usuarios");
        Collection resultado = new ArrayList();
```
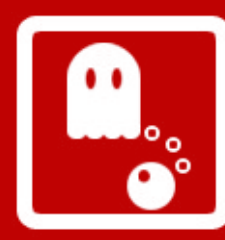

**DAW**

}

}

**06/07**

#### **J2EE**

#### JDBC. Ejemplo "Mostrar usuarios de una BBDD" (6/8)

```
while (rs.next()) {
        usuario = new Usuario();
        usuario.setEmail(rs.getString("EMAIL"));
        usuario.setNombre(rs.getString("NOMBRE"));
        usuario.setApellidos(rs.getString("APELLIDOS"));
        resultado.add(usuario);
    }
    return resultado;
} catch (SQLException e) {
    System.err.println(e.getMessage());
    return null;
} finally {
    try {
        if (rs != null)rs.close();
        if (st := null)st.close();
        if (connection != null)
            connection.close();
    } catch (Exception e) {
    }
}
```
**45** *Raquel CEDAZO LEÓN rcedazo@fi.upm.es*

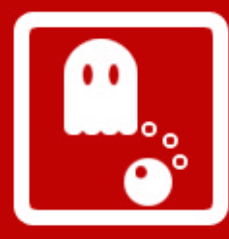

#### JDBC. Ejemplo "Mostrar usuarios de una BBDD" (7/8)

MostrarUsuariosJDBC.java

public class MostrarUsuariosJDBC extends HttpServlet {

```
public void doGet(HttpServletRequest request, HttpServletResponse 
response)
```

```
throws ServletException, IOException {
```

```
Collection usuarios = new UsuarioDAO().getUsuarios();
```

```
request.setAttribute("usuarios", usuarios);
```

```
request.getRequestDispatcher("listarUsuarios.jsp").forward(request, 
response);
```

```
}
```
}

#### listarUsuarios.jsp

```
<%@ page import="java.util.*"%>
<%@ page import="beans.Usuario"%>
```

```
<html><head>
<title>Ejemplo de uso de beans</title>
```

```
</head>
```
<body>

```
  <table border="1" cellpadding="5" cellspacing="0">
```
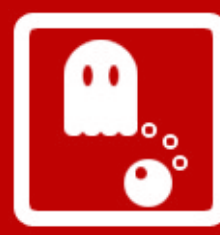

#### JDBC. Ejemplo "Mostrar usuarios de una BBDD" (8/8)

```
  <thead>

    <th>Nombre</td>
        <th>Apellidos</td>
    </thead>
    <tbody>
<Collection usuarios = (Collection)request.getAttribute("usuarios");
  Iterator it = usuarios.iterator();
    while (it.hasNext()) {
        Usuario usuario = (Usuario) it.next();
\frac{6}{6}    <tr>
             <td><%=usuario.getEmail()%></td>
             <td><%=usuario.getNombre()%></td>
            <td><%=usuario.getApellidos()%></td>
    \langle/tr>
<  }
\approx  </tbody>
</table>
</body>
</html>
```
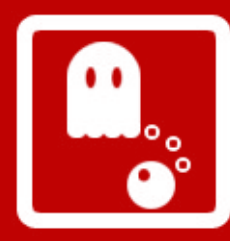

### **J2EE** ANT. Introducción (1/4)

- Proyecto de Apache: [http://ant.apache.org](http://ant.apache.org/)
- Herramienta usada para la realización de tareas automáticas y repetitivas (compilación, construcción)
- Del tipo *Make,* pero sin dependencias del sistema operativo
- **Escrita en JAVA**
- Muy portable: utiliza ficheros XML
	- Cada fichero contiene un proyecto
	- Cada proyecto contiene uno o más targets (tareas que se ejecutan secuencialmente)
	- Se pueden establecer dependencias entre targets
	- Se pueden definir propiedades

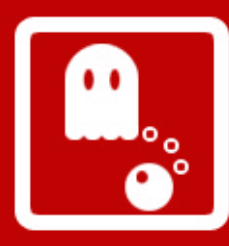

## ANT. Ejemplo: build.xml (2/4)

## **EJEMPLO**

- Archivo build.xml para generar automáticamente el WAR (Web Archive) de la aplicación de ejemplos de J2EE
- Tareas:
	- clean
	- compile
	- generateWar

**DAW 06/07**

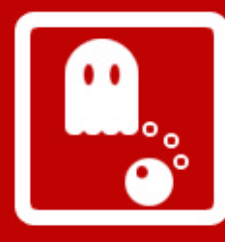

build.xml

```
<?xml version="1.0"?>
```

```
<project name="DAW0607" default="generateWar" basedir="..">
        <description>
                          Generación automática del WAR
        </description>
```

```
<property name="srcDir" value="${basedir}/src"/>
<property name="libDir" value="${basedir}/lib"/>
<property name="buildDir" value="${basedir}/build"/>
<property name="webDir" value="${basedir}/web"/>
<property name="warFile" value="${buildDir}/DAW0607.war"/>
```

```
<property name="binDir" value="${buildDir}/bin"/>
```

```
<path id="compileLibs">
    <fileset dir="${libDir}">
         \langleinclude name="**/*.jar"/>
    </fileset>
</path>
```
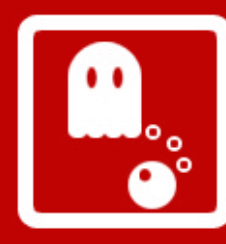

### ANT. Ejemplo: build.xml (4/4)

```
<target name="clean">
    <delete dir="${binDir}" includeemptydirs="true"/>
    <delete file="${warFile}"/>
</target>
```

```
<target name="compile" depends="clean">
    <mkdir dir="${binDir}"/>
    <javac srcdir="${srcDir}" destdir="${binDir}"
        classpathref="compileLibs">
```

```
</javac>
```
</target>

```
<target name="generateWar" depends="compile">
    <war destfile="${warFile}" webxml="${webDir}/WEB-INF/web.xml"
         basedir="${webDir}">
         \epsilon <exclude name="WEB-INF/web.xml"/>
         \epsilon <exclude name="WEB-INF/classes/"/>
         \epsilon <exclude name="WEB-INF/lib/"/>
         <classes dir="${binDir}"></classes>
         <lib dir="${webDir}/WEB-INF/lib"></lib>
    \langle/war\rangle</target>
```
**DAW 06/07** </project> 

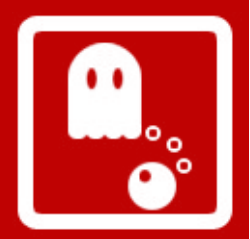

### **EasyEclipse**

- Distribuciones de Eclipse con la funcionalidad necesaria para tener un entorno de desarrollo específico, sin necesidad de descargar software adicional (plugins, librerías...)
- **EasyEclipse Server Java**: aplicaciones Java del lado del servidor, tales como JSPs, EJBs y Web Services.
- **EasyEclipse Mobile Java:** aplicaciones Java para dispositivos con J2ME.
- **EasyEclipse for PHP**: desarrollar PHP con una base de datos.
- **EasyEclipse Desktop Java**: para desarrollar interfaces gráficas con Swing o SWT.
- Y más en: [http://www.easyeclipse.org](http://www.easyeclipse.org/)

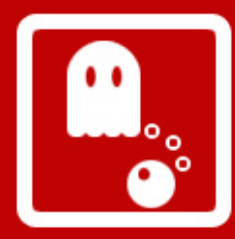

#### **J2EE Referencias**

● Tutoriales Java EE:

<http://java.sun.com/javaee/reference/tutorials>

- Eclipse plugins: http://eclipse-plugins.2y.net/
- ANT Apache:

[http://ant.apache.org](http://ant.apache.org/) [Manual: [http://ant.apache.org/manual/\]](http://ant.apache.org/manual/)

● EasyEclipse:

[http://www.easyeclipse.org](http://www.easyeclipse.org/)

• The Essentials of Filters:

<http://java.sun.com/products/servlet/Filters.html>

• Manual de JTSL:

http://www.1x4x9.info/files/jstl/html/online-chunked/

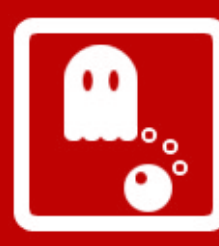

## **J2EE** Java 2 Enterprise Edition

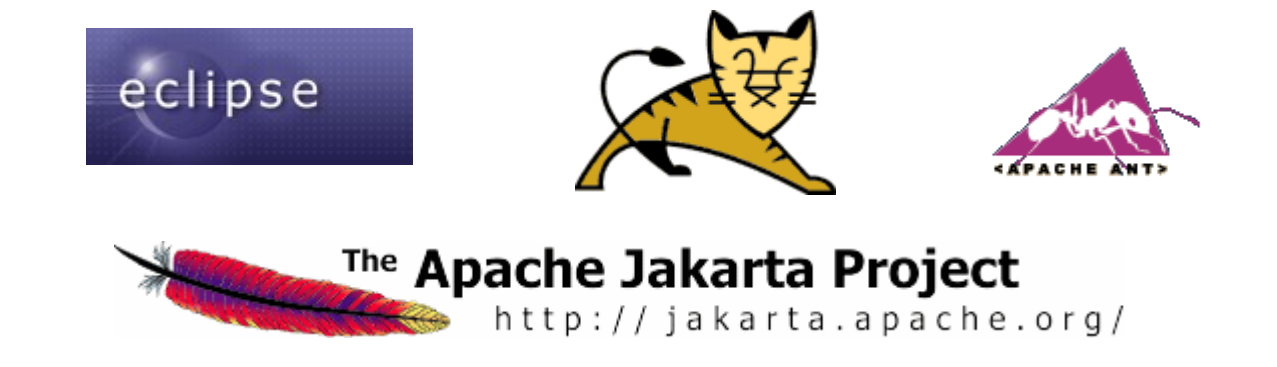

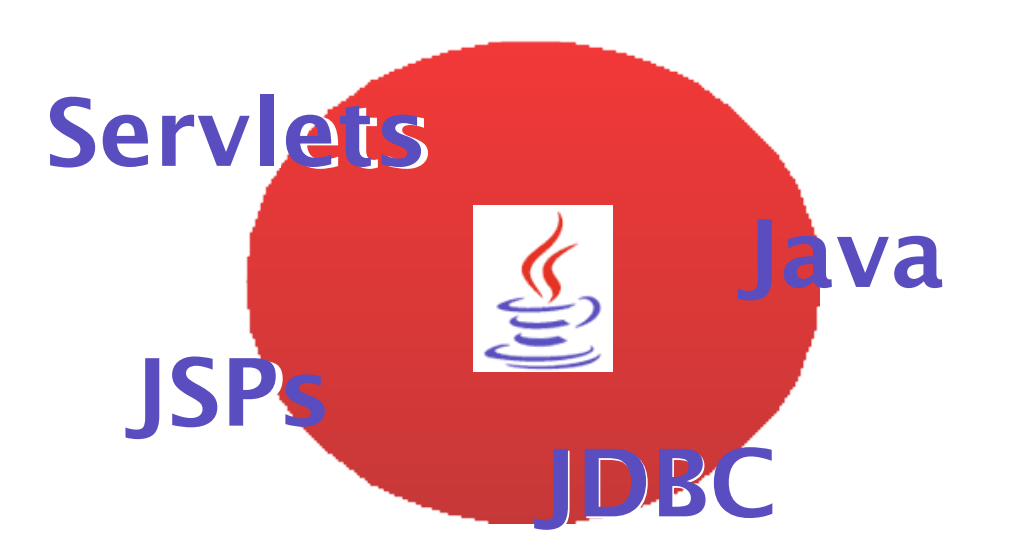

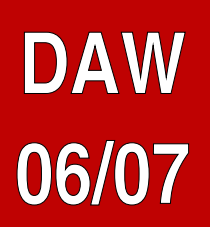

#### Copyright **©** 2006 Raquel CEDAZO LEÓN